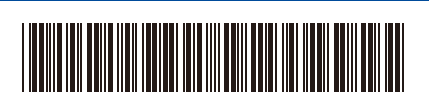

JPN Version 0

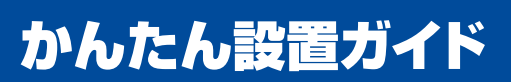

## D027PE001-00 **HL-L3240CDW**

はじめに「安全にお使いいただくために」をお読みください。 その後「かんたん設置ガイド」をお読みになり、正しく設置してください。

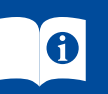

**JA** [support.brother.co.jp/j/d/b4m2](https://support.brother.co.jp/j/d/b4m2) → support.brother.co.jp/j/d/b4m2

## **付属品を確認する**

\* お買い上げ時にあらかじめ取り付けられています

廃トナーボックス**\*** ベルトユニット**\***

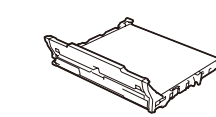

注意 • 本製品とパソコンをつなぐケーブルは同梱されていません。利用するケーブル をお買い求めください。

• **USB** ケーブル 2.0m 以下のUSB ケーブル(タイプA/B)を推奨します。

• **LAN** ケーブル カテゴリー5 以上のストレートタイプのツイストペアケーブルをお使いくだ さい。

トナーカートリッジと ドラムユニット**\***

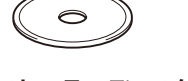

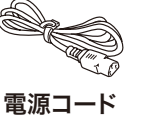

インストーラーディスク 電源コード かんたん設置ガイド

安全にお使いいただくために

1 **梱包材を取り外して、スタータートナーカートリッジとドラムユニットを取り付ける**

**BK C M**

**Y**

青色の梱包テープをはがす

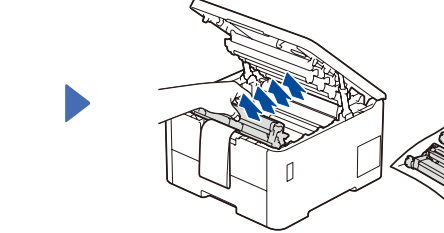

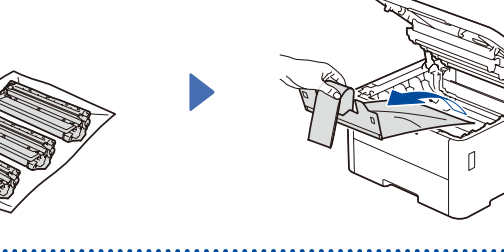

しっかりと押し入れる

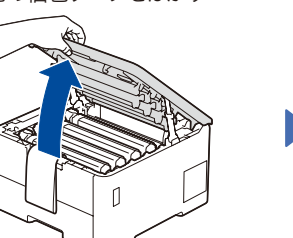

2 **用紙をセットする**

. . . . . . . . . . . . . .

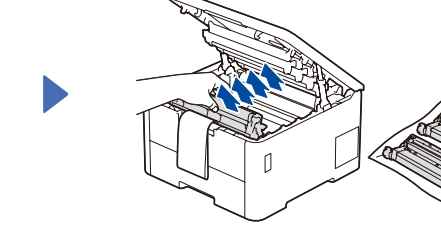

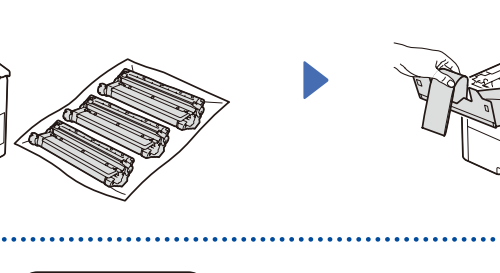

用紙ガイドを 合わせる

 $\sqrt{ }$ 

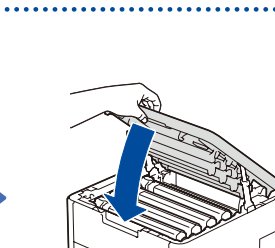

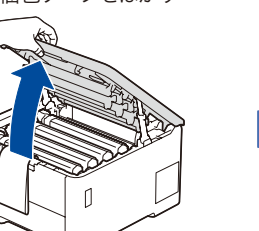

オレンジ色の保護部材を取り外す

3 **電源コードを接続して、電源を入れる**

背面 前面

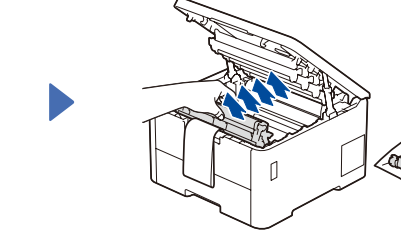

x4

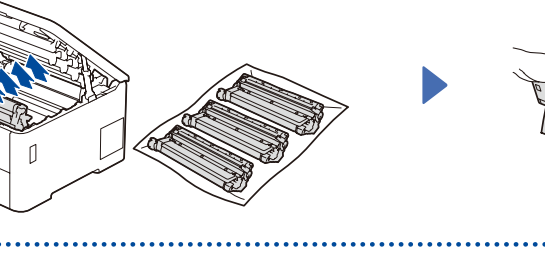

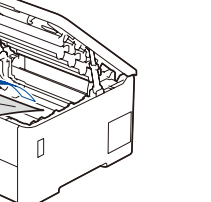

このマークを超えない

 $\mathbf{y}$ 

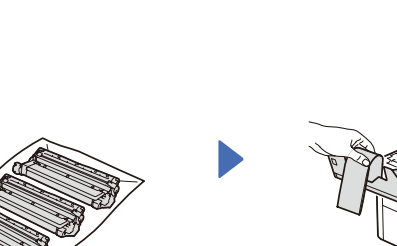

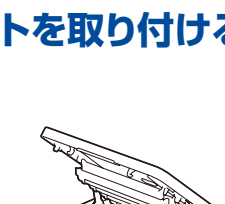

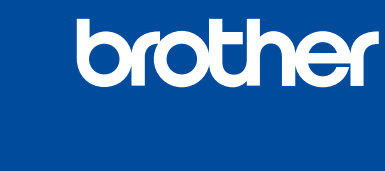

D027PE001-00

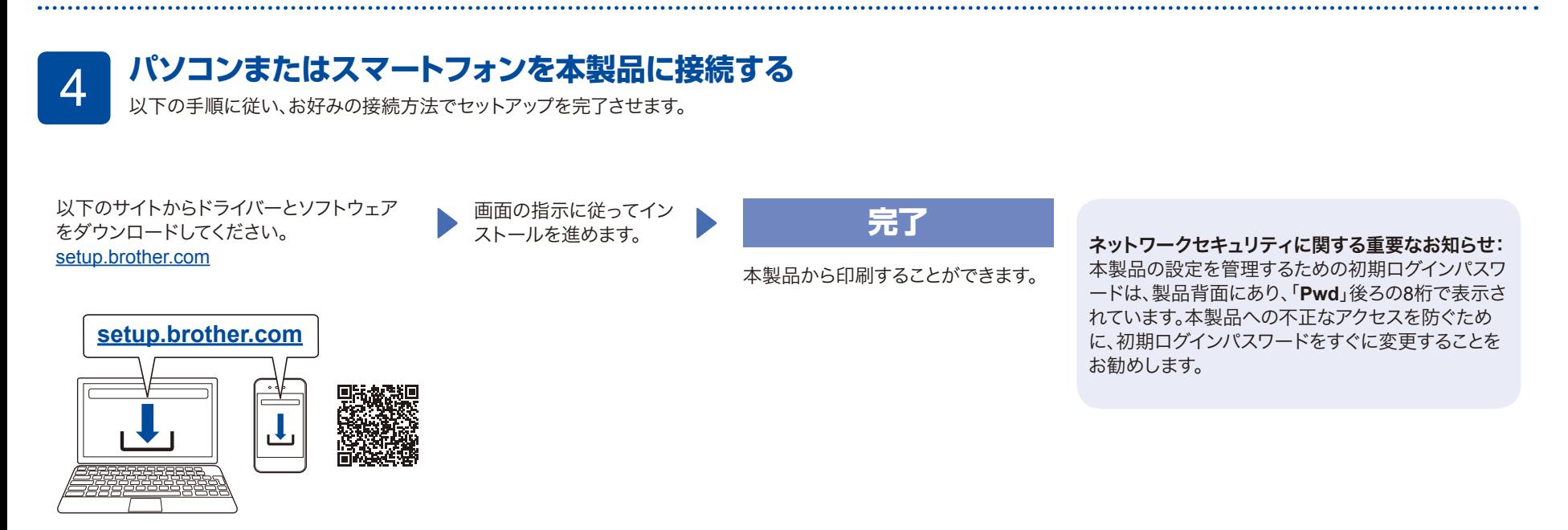

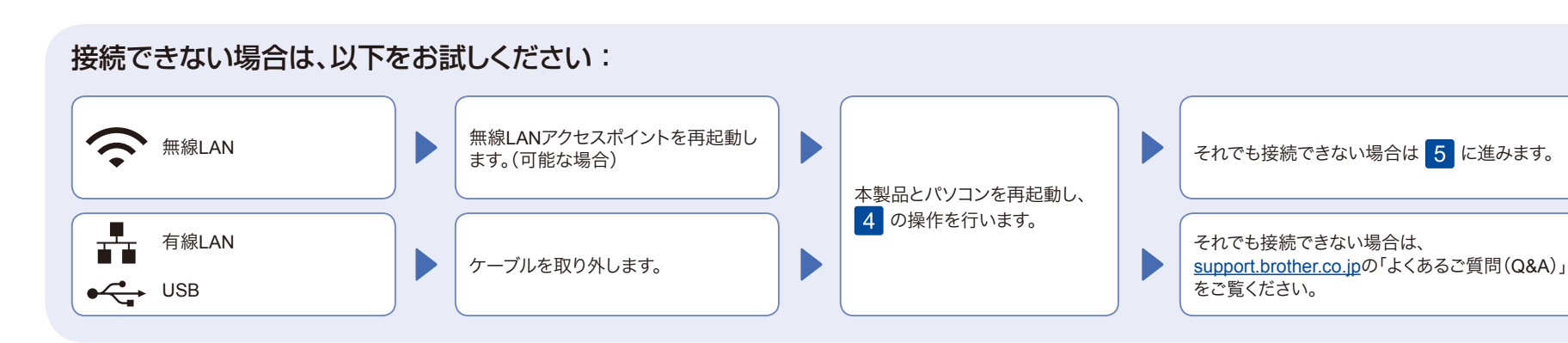

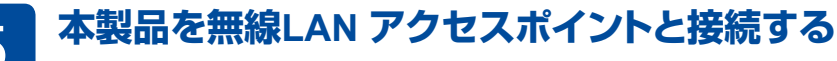

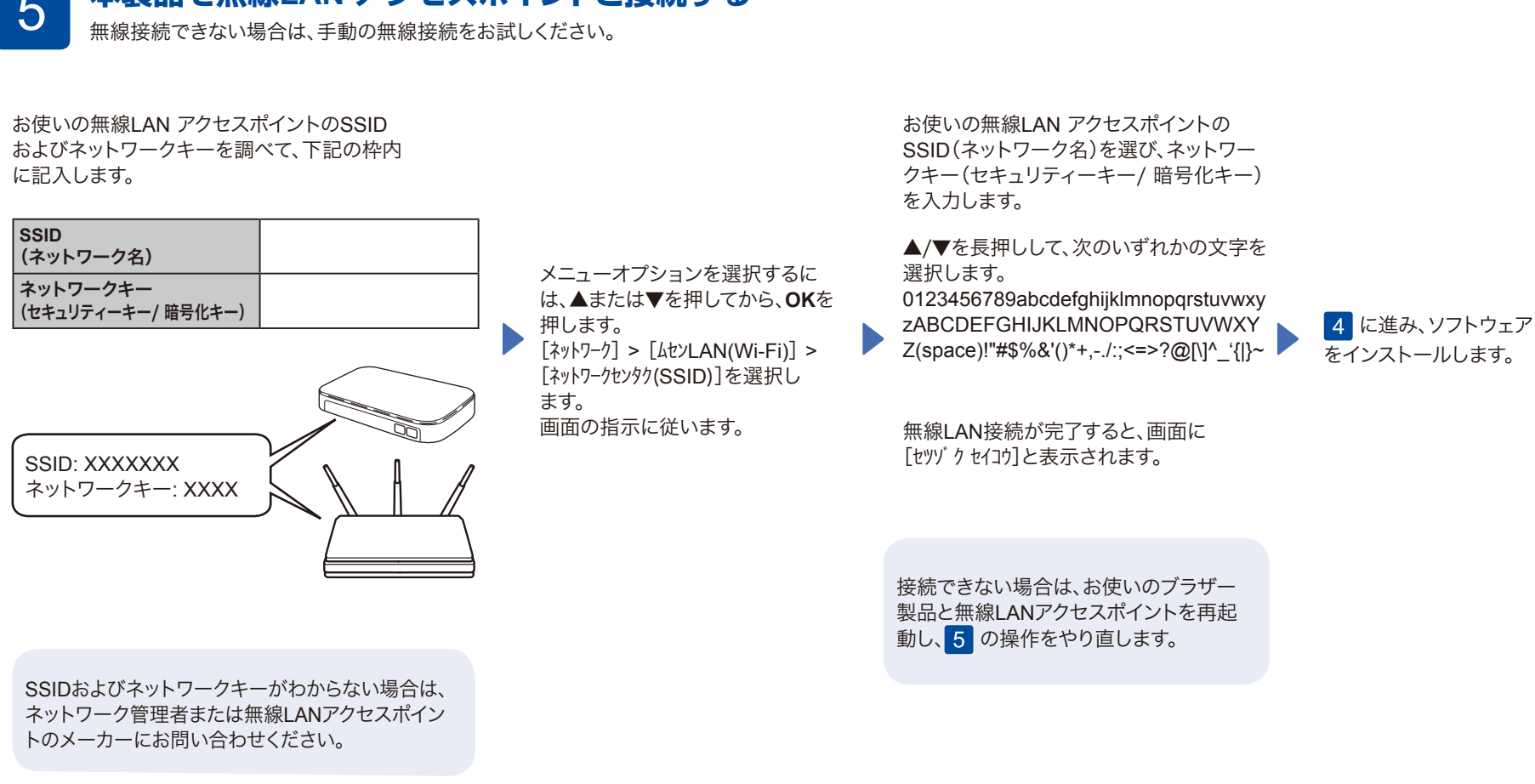